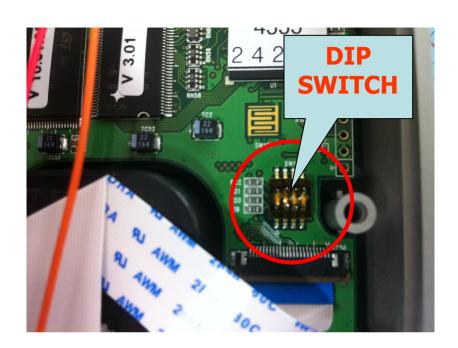

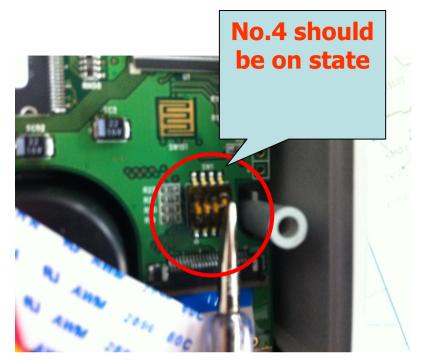

## 3.1.4. Procedures to Enter Menu without Administrator Authentication

In case fingerprint authentication cannot be made because administrator password or card registered in the terminal is lost or no administrator is available, use the following procedures to enter the menu.

- 1) Open the terminal cover.
- ② While the cover is open, set No. 4 dip switch of the board to the ON state.
- ③ Press down [F3] button for longer than 2 seconds to enter the menu. If you press [F4] button at the administrator authentication screen, "ppiririck" buzzer sound is heard and the system enters a selected menu.

After the completion of setting value modification, be sure to set No. 4 dip switch back to the OFF state.

\* Please take a look <a href="http://www.youtube.com/user/VIRDIKevin#p/a/u/0/uwFdGtIEK-w">http://www.youtube.com/user/VIRDIKevin#p/a/u/0/uwFdGtIEK-w</a>

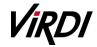